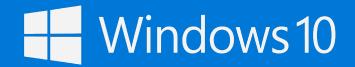

### Flatten the learning curve

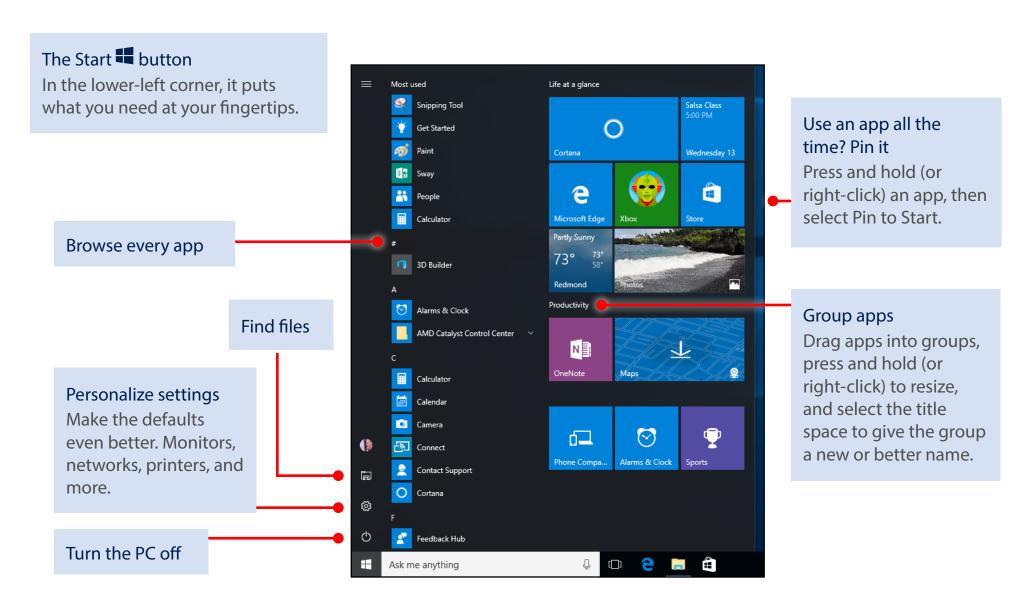

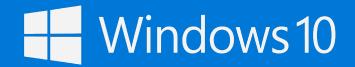

Meet new friends and reconnect with old ones on the taskbar. Let's start with the left side.

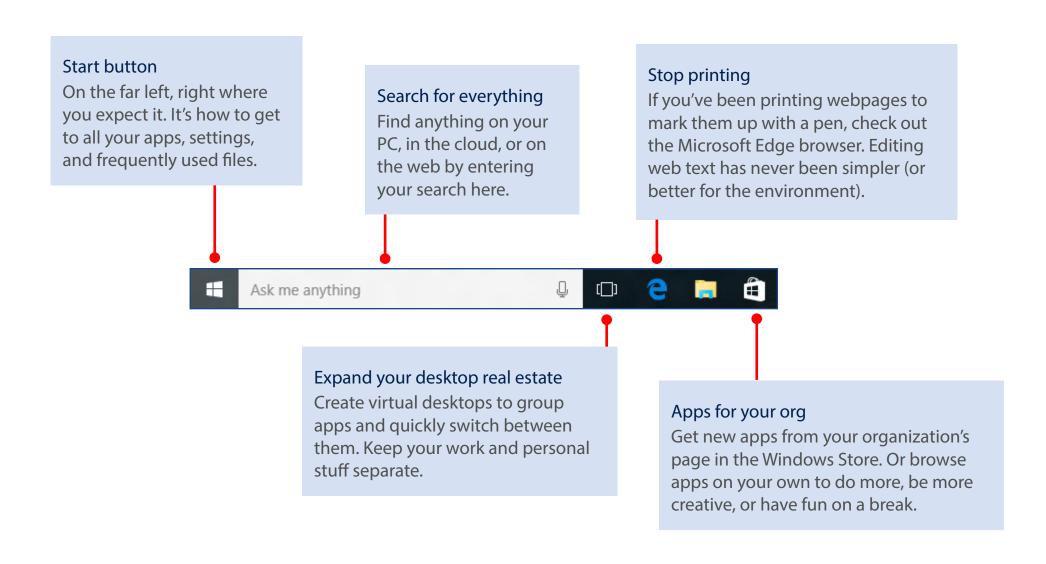

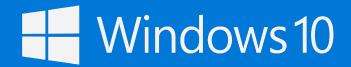

And here's the far right side...

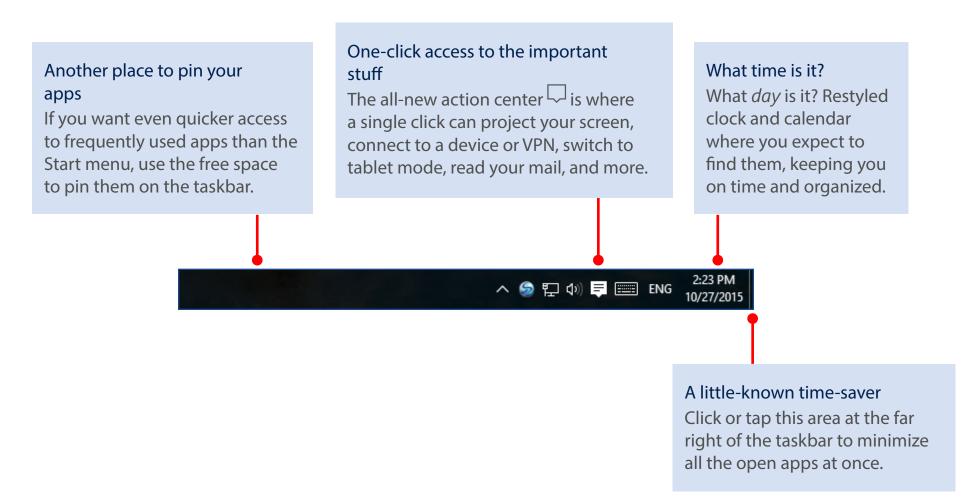

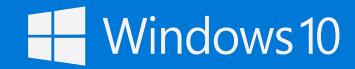

#### **Action center**

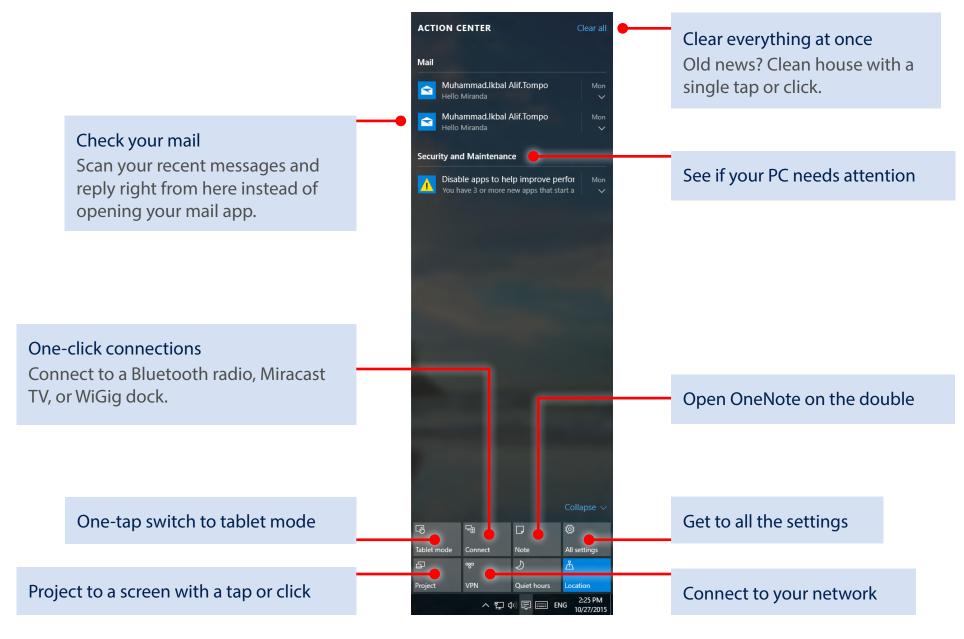

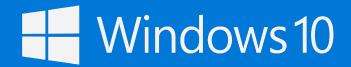

#### Settings up close

Need to tweak the defaults? Not a problem. Use the Settings app to get to what matters to you, including the settings still in Control Panel.

The he best place to find an app's settings is in the app itself. Look for this icon: 🐯

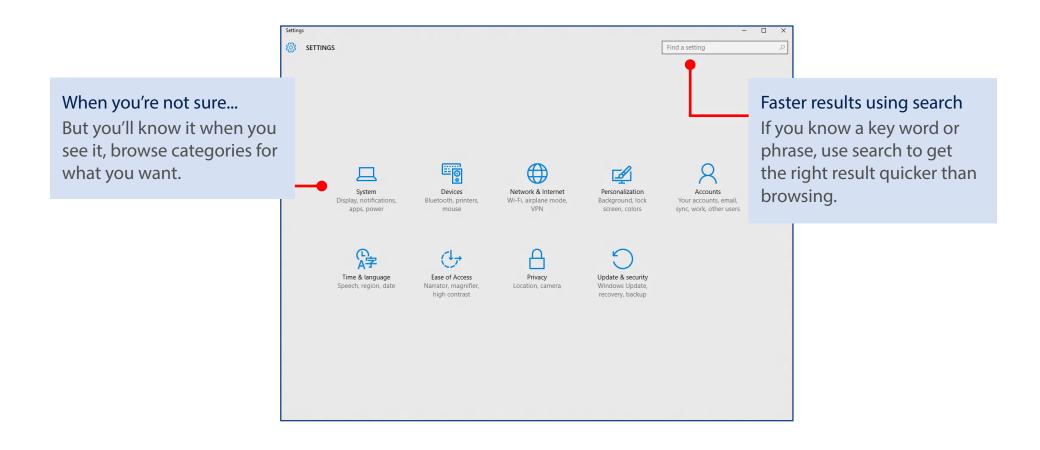

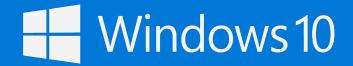

### See more of your work at once

Grab the top of a window and drag to a corner or side

Do it again with another app. Snap as many as four at one time.

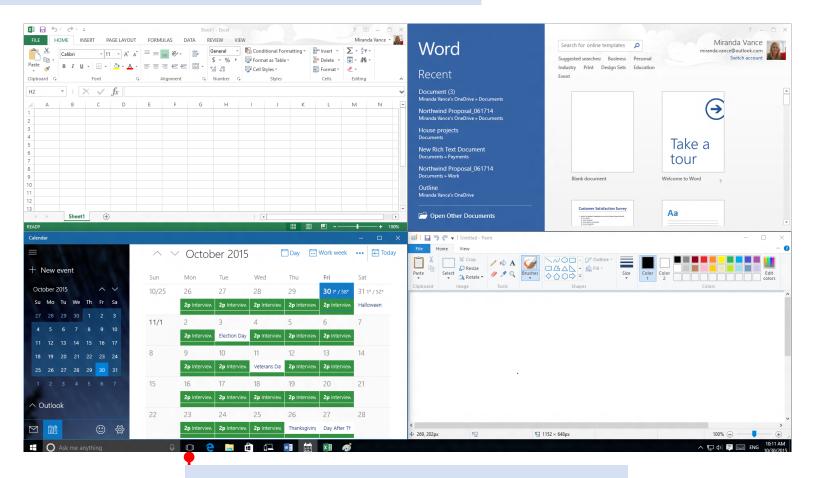

Tap or click Task view <sup>□</sup> button to switch apps

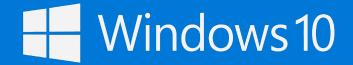

### Get organized

Create virtual desktops to group apps together by project, type, or whim. Keep your work apps in one desktop and your personal apps in another, making it easy to switch between them.

To move apps between virtual desktops, select Task view in and drag an app from one desktop to another.

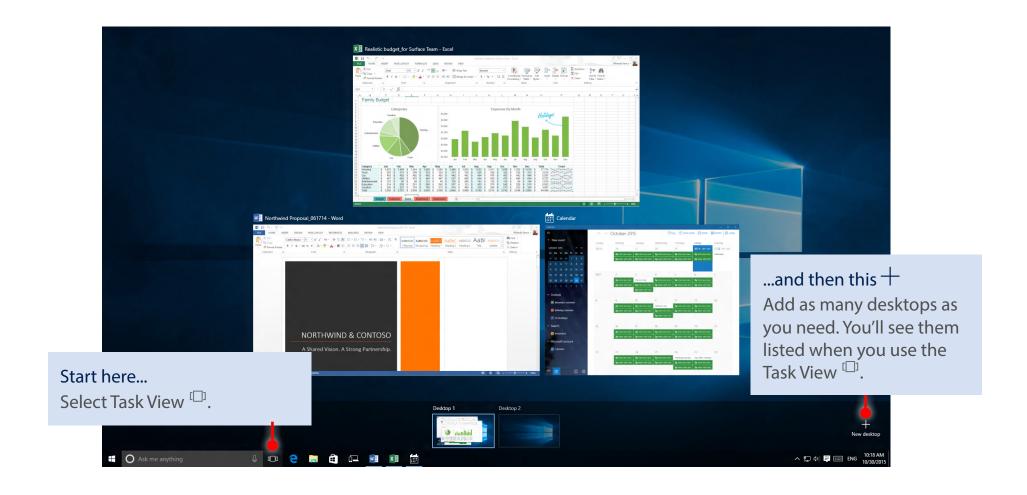

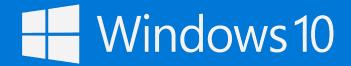

### Cortana goes to work

Cortana helps you find things on your PC, manages your calendar, tracks packages, and can tell you a joke on a rough Monday. The more you use Cortana, the more personalized your experience will be.

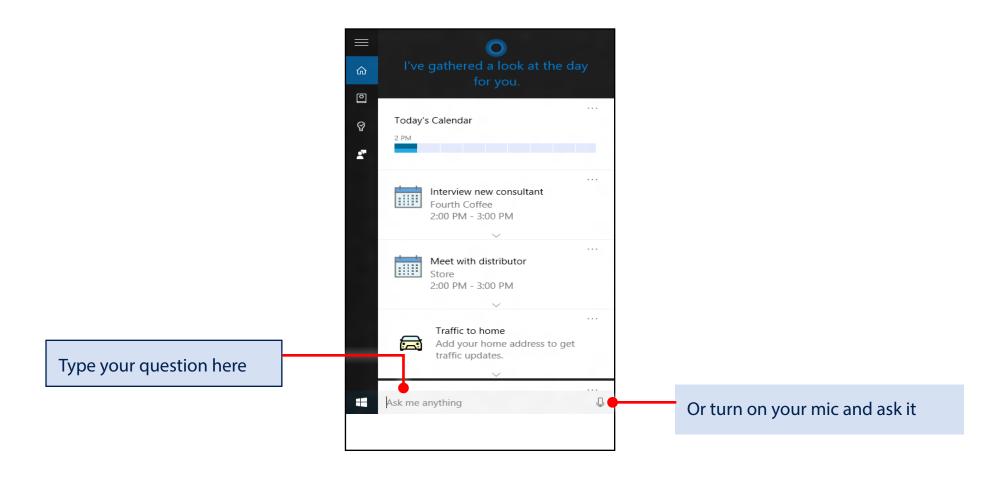